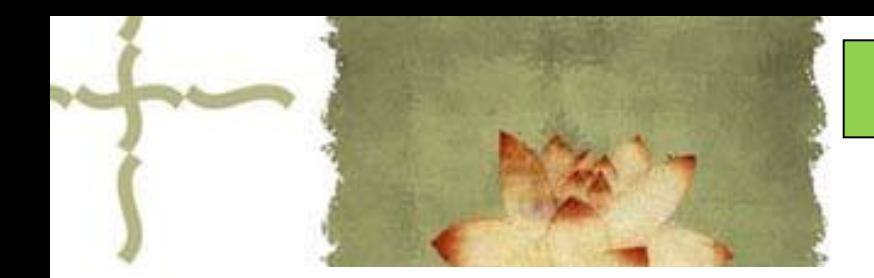

《平面设计( Photoshop CS6 ) 》

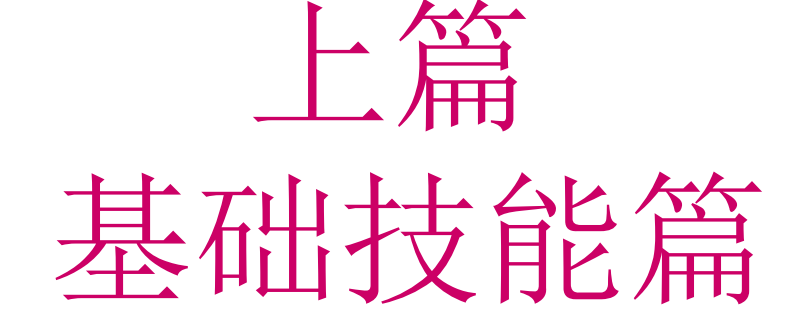

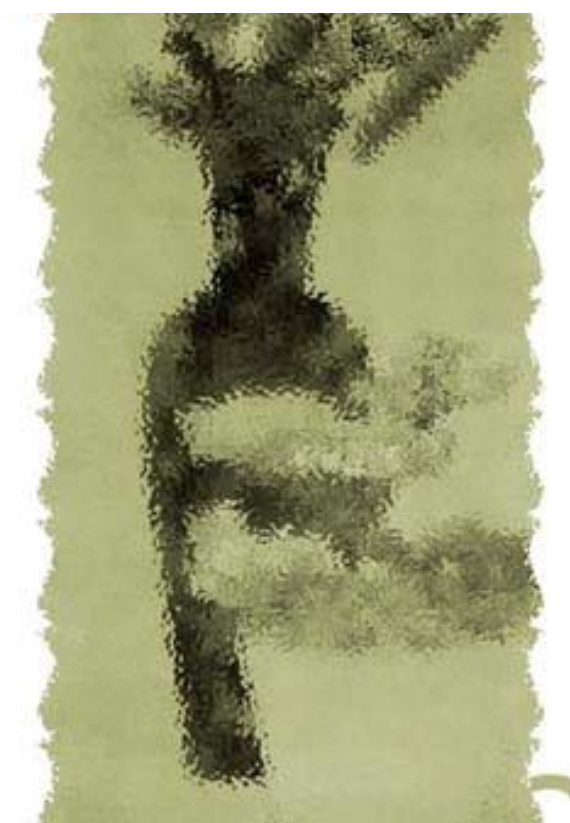

## 主讲人:庄报春

## 基础技能篇

▲专题一 PS工具箱使用1-选区工具 ▲专题二 PS工具箱使用2-编辑工具 ▲专题三 图层基本应用 ▲专题四利用图层蒙版合成图像 ▲专题五 图像色彩的调整 ▲专题六 使用滤镜设置特效 ▲专题七 路径和通道的使用

图层蒙版:

相当于为图层盖上了一层玻璃板,用于控制该图层的 显示方式。若将蒙版中的某区域涂黑色,则图层相应区域中 的内容被遮挡(不显示);若涂白色,表示没有遮挡,可以 正常显示该区域中的像素;而凃灰色,则会根据其灰度值, 使像素呈现出不同层次的半透明效果。

### 实例**1**:海市蜃楼

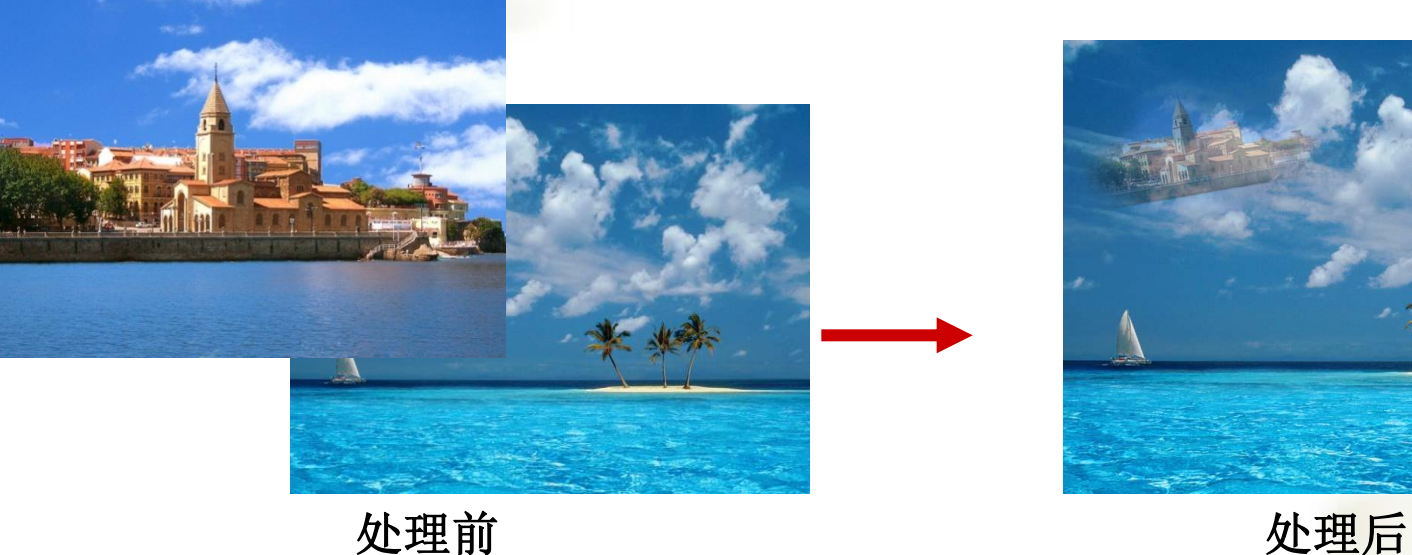

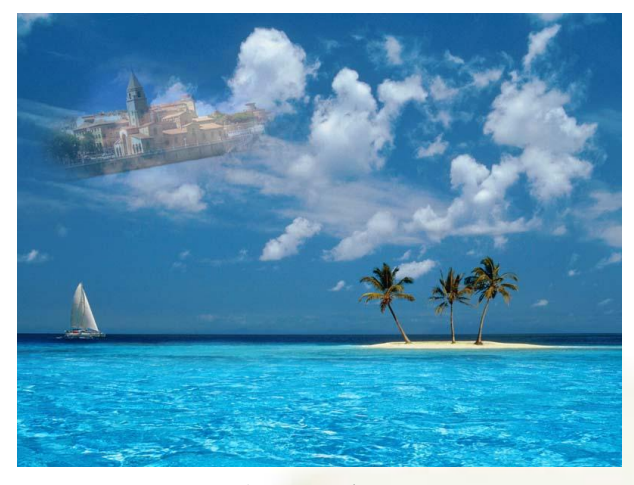

#### 操作要点:**1**、对楼宇图层,建立图层蒙版

 **2**、选择画笔工具,将边缘部分涂黑,则楼宇的边缘被遮盖不显示  **3**、选择画笔工具,将中间部分涂灰,则楼宇的中间部分呈半透明状态

思考:使用图层蒙版的好处?

参考视频: 《**Photoshop CS**视频教程》**6.1** 图层蒙版的概念

## 实例**2**:合成婚纱照

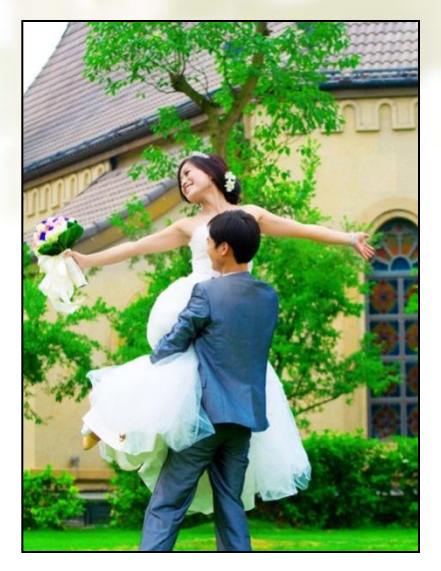

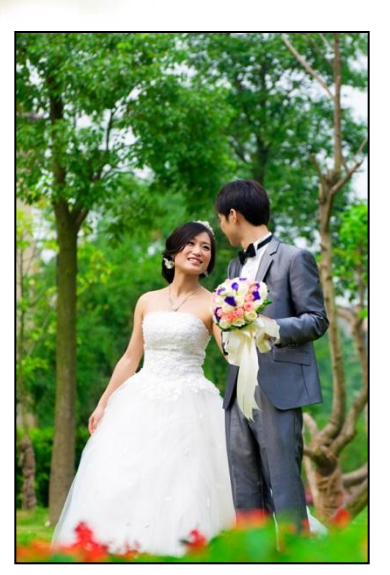

照片2

照片1

处理前 いちゅうぶん ふくしゃ いっぽん めつり めつり めつり めつり めつり かんきょう

操作要点:

、更改照片**1**的画布大小,使宽度比两照片宽度之和稍小 、将照片**2**拖入照片**1**形成新图层,调整**2**个照片的位置,使一部分重叠 、对照片**2**图层,添加图层蒙版,然后用画笔涂黑重叠的边缘区域(设置画 笔形状为柔边圆,使合成效果更自然)

## 实例**3**:虚化梅花

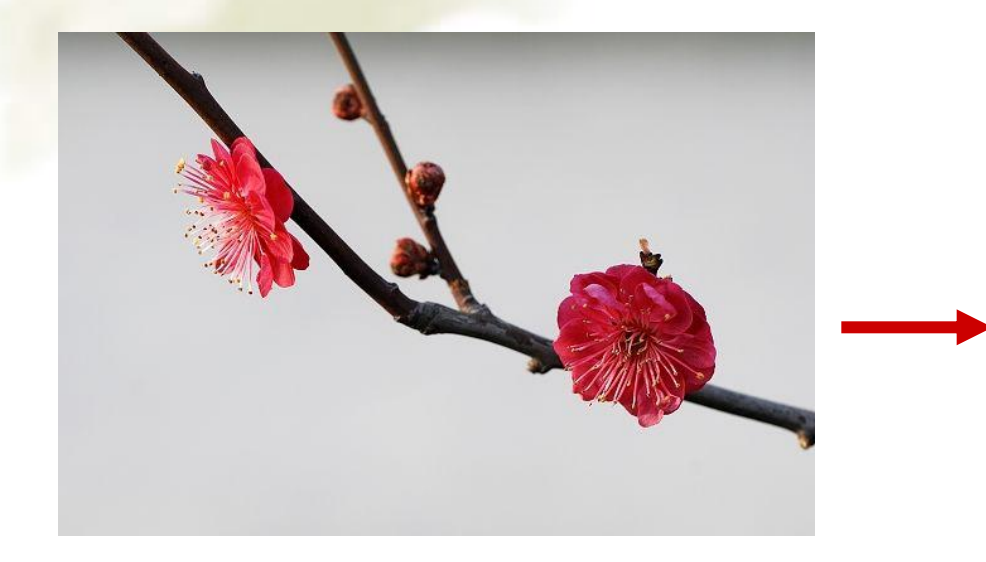

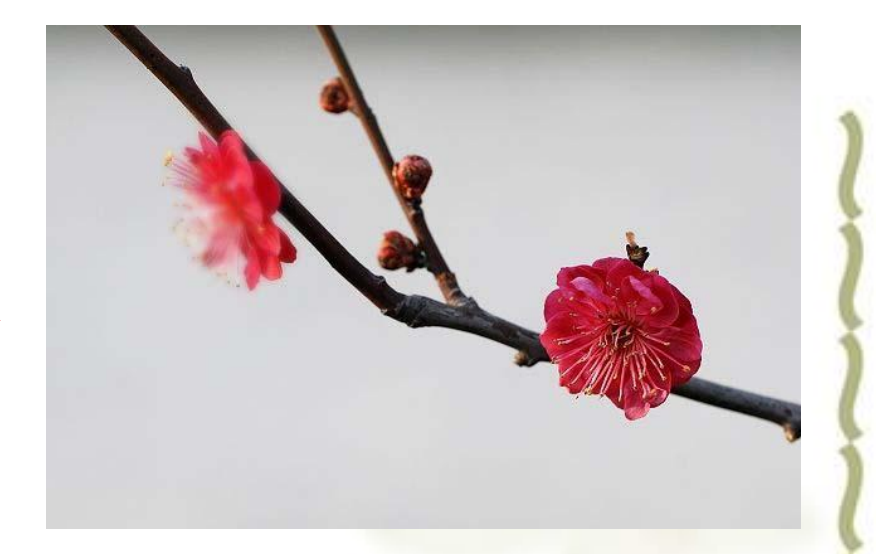

处理前 しょうしゃ しゅうしゃ しゅうしゃ めいりょう めいりょう めいりょく かんきょう めいりょく

#### 操作要点:

- **1**、复制梅花图层,并使用"滤镜**/**高斯模糊"虚化该图层
- **2**、对虚化的梅花图层,添加图层蒙版,然后用画笔涂黑欲隐藏的区域

## 实例**4**:磨皮祛斑

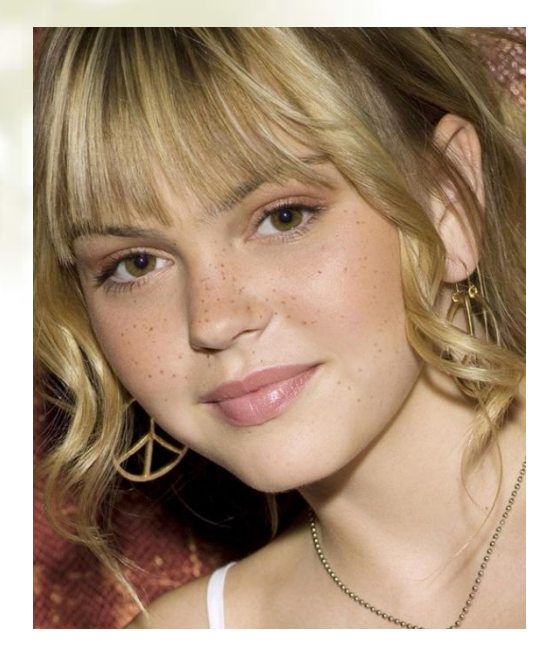

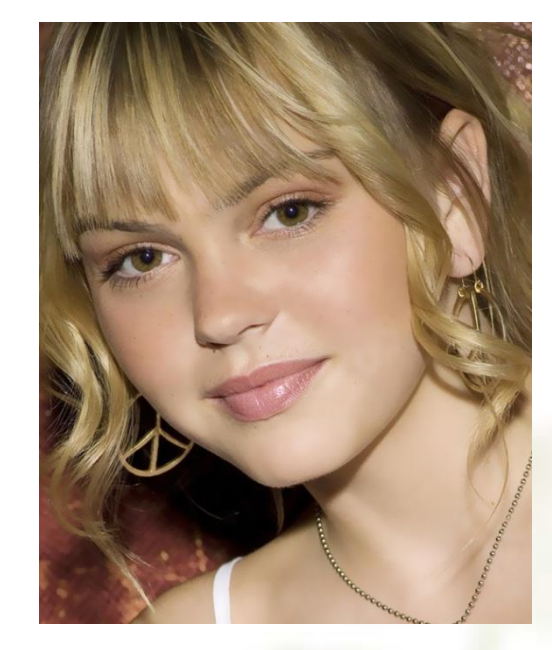

处理前 しょうしゃ しゅうしゃ しゅうしゃ めいりょう めいりょう めいりょく かんきょう めいりょく

操作要点:

**1**、复制图层,使用污点修复画笔工具修复大的斑点,并使用"滤镜**/**表面模糊" 虚化该图层 (磨皮)

**2**、对虚化的图层,添加图层蒙版,然后用画笔涂黑五官区域,使五官清晰。

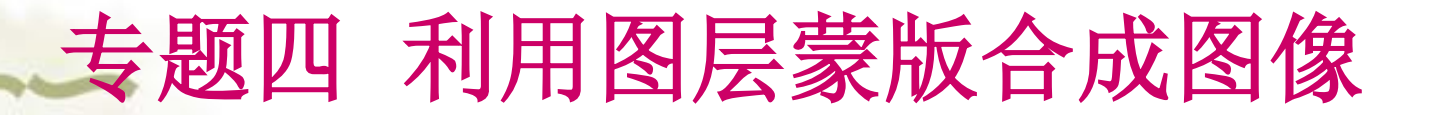

### 实例**5**:剪贴蒙版使用实例**—**剪纸效果

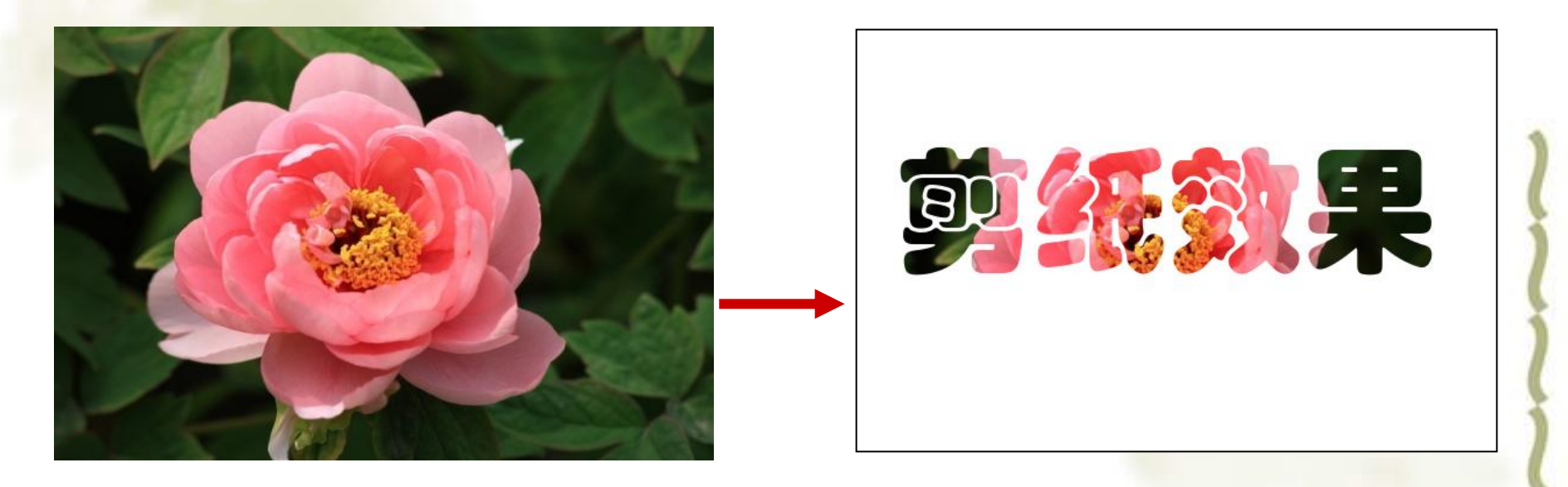

#### 处理前 しょうしゃ しゅうしゃ しゅうしゃ めりの めりの めりの かんじょう

剪贴蒙版:控制图层的显示区域。使在下面图层的形状区域内显示上面图层的内容。 剪贴蒙版的使用:第1步:在下层创建形状区域 第2部:上层中应用"创建剪贴蒙版"

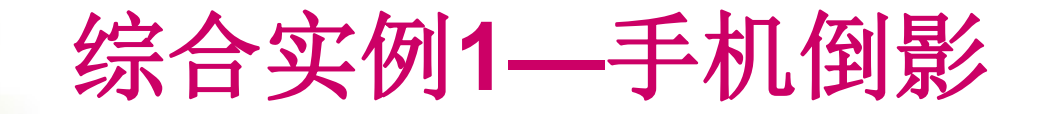

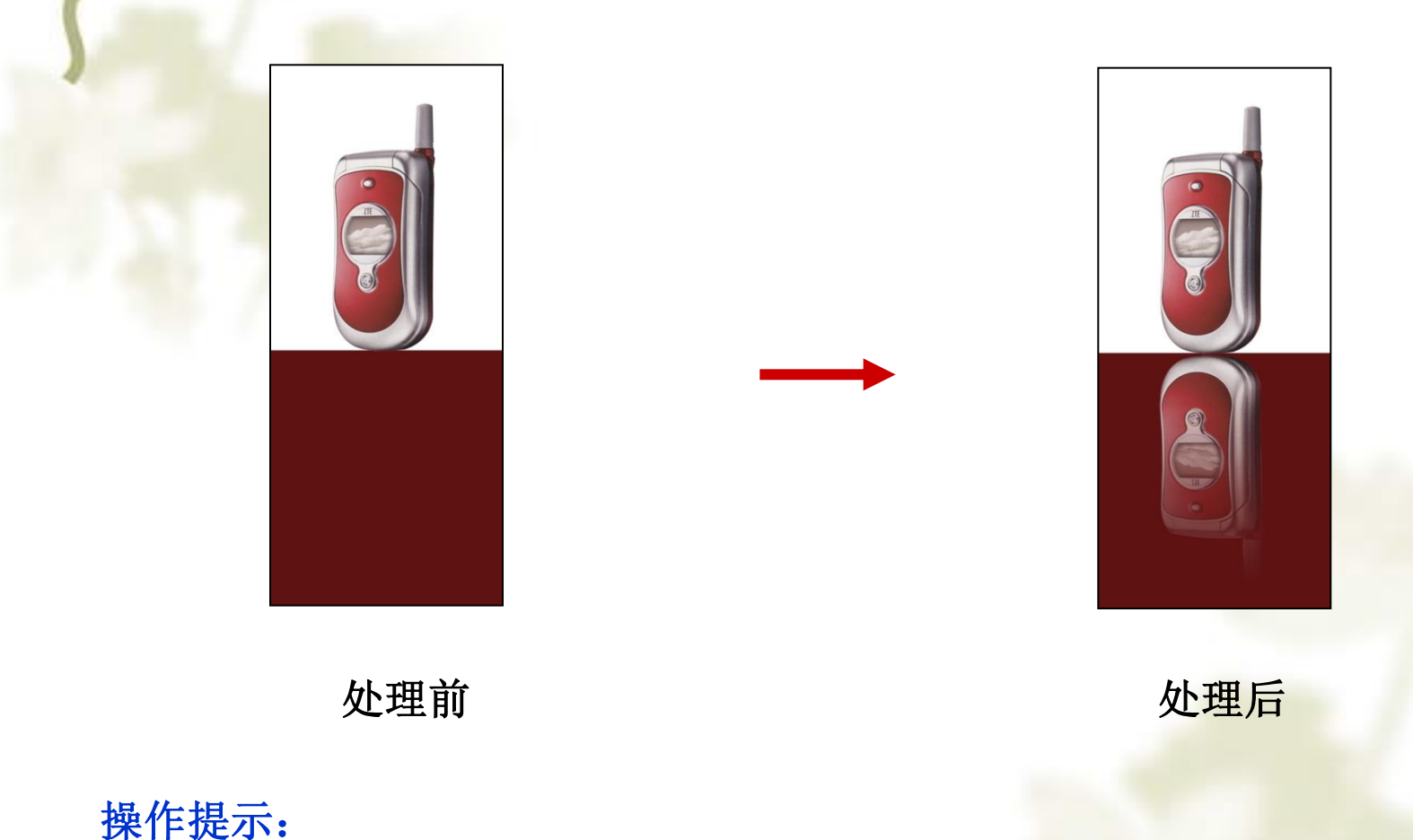

对倒影图层,添加图层蒙版,并使用黑白渐变填充蒙版图层

参考视频: 《**Photoshop CS**视频教程》**6.2** 图层蒙版和渐变工具的结合

# 综合实例**2—**制作局部色彩效果

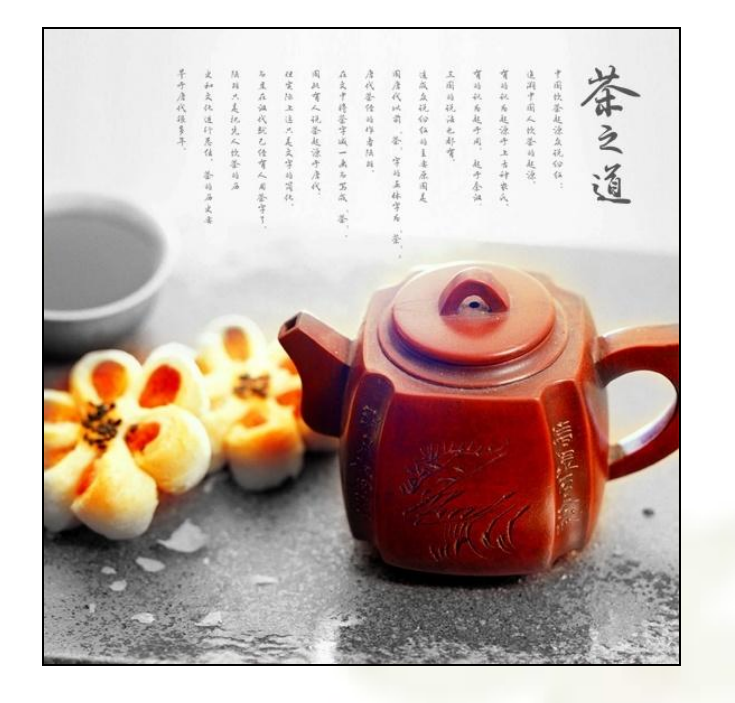

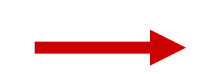

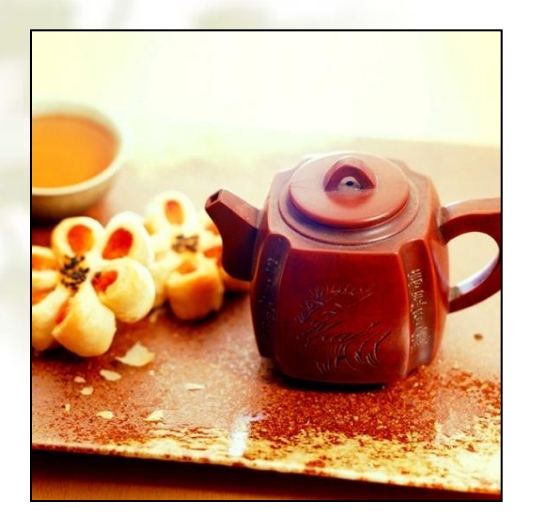

茶き道 代誉侄马作者陆列 又中将荃宇滅一击马骂 衡暗说法毛都寶. 8.认为起宁周"起宁秦 內中国人饮茶的起源 有人说茶起澡弄 代以前"答"字 反视动位的主 认为起源宁上古神农 在叔代就已径宵 饮誉起漂众祝俗位

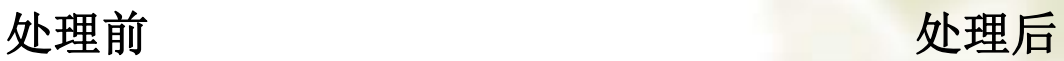

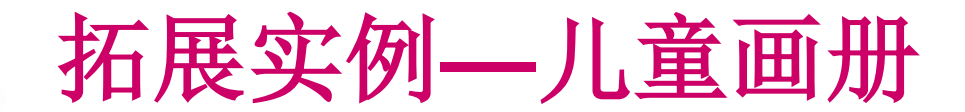

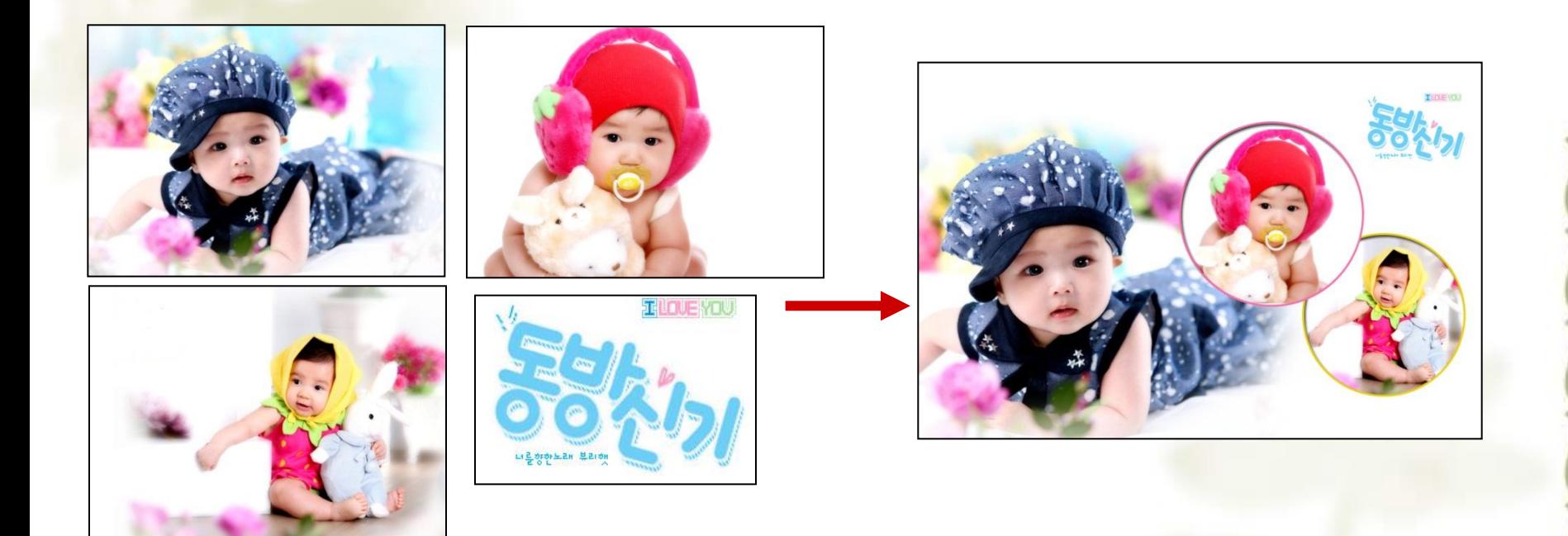

处理前 しょうきょう しゅうしょう こうしゃ めつり めつり めつり めつり めつり めつり めつり かんじょう

分析:**1**、作品有哪些效果? 思考: **2**、如何在圆形区域中显示图像?